# **NSE5\_FMG-6.2Q&As**

Fortinet NSE 5 - FortiManager 6.2

### **Pass Fortinet NSE5\_FMG-6.2 Exam with 100% Guarantee**

Free Download Real Questions & Answers **PDF** and **VCE** file from:

**https://www.leads4pass.com/nse5\_fmg-6-2.html**

### 100% Passing Guarantee 100% Money Back Assurance

Following Questions and Answers are all new published by Fortinet Official Exam Center

**63 Instant Download After Purchase** 

- **@ 100% Money Back Guarantee**
- 365 Days Free Update

**Leads4Pass** 

800,000+ Satisfied Customers

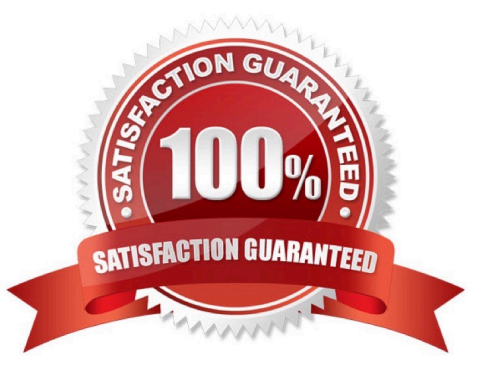

## **Leads4Pass**

#### **QUESTION 1**

An administrator has added all the devices in a Security Fabric group to FortiManager. How does the administrator identify the root FortiGate?

- A. By a dollar symbol (\$) at the end of the device name
- B. By an at symbol (@) at the end of the device name

C. By a

D. By an Asterisk (\*) at the end of the device name

Correct Answer: D

#### **QUESTION 2**

In addition to the default ADOMs, an administrator has created a new ADOM named Training for FortiGate devices. The administrator sent a device registration to FortiManager from a remote FortiGate. Which one of the following statements is true?

A. The FortiGate will be added automatically to the default ADOM named FortiGate.

B. The FortiGate will be automatically added to the Training ADOM.

C. By default, the unregistered FortiGate will appear in the root ADOM.

D. The FortiManager administrator must add the unregistered device manually to the unregistered device manually to the Training ADOM using the Add Device wizard

Correct Answer: C

#### **QUESTION 3**

You are moving managed FortiGate devices from one ADOM to a new ADOM. Which statement correctly describes the expected result?

- A. Any pending device settings will be installed automatically
- B. Any unused objects from a previous ADOM are moved to the new ADOM automatically
- C. The shared policy package will not be moved to the new ADOM
- D. Policy packages will be imported into the new ADOM automaticallyD

Correct Answer: C

## **Leads4Pass**

#### **QUESTION 4**

An administrator has assigned a global policy package to custom ADOM1. Then the administrator creates a new policy package, Fortinet, in the custom ADOM1. Which statement about the global policy package assignment to the newlycreated policy package Fortinet is true?

A. When a new policy package is created, it automatically assigns the global policies to the new package.

B. When a new policy package is created, you need to assign the global policy package from the global ADOM.

C. When a new policy package is created, you need to reapply the global policy package to the ADOM.

D. When a new policy package is created, you can select the option to assign the global policies to the new package.

Correct Answer: A

#### **QUESTION 5**

Refer to the exhibit.

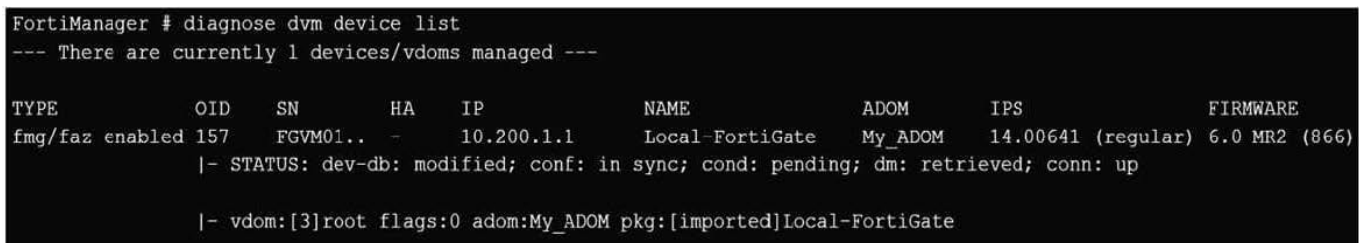

Which two statements about the output are true? (Choose two.)

A. The latest revision history for the managed FortiGate does match with the FortiGate running configuration

B. Configuration changes have been installed to FortiGate and represents FortiGate configuration has been changed

C. The latest history for the managed FortiGate does not match with the device-level database

D. Configuration changes directly made on the FortiGate have been automatically updated to device- level database

Correct Answer: AC

STATUS:

-

dev-db: modified; conf: in sync; cond: pending; dm: retrieved; conn: up -dev-db: modified - This is the

device setting status which indicates that configuration changes were made on FortiManager.

 conf: in sync - This is the sync status which shows that the latest revision history is in sync with Fortigate\\'s configuration.

 cond: pending - This is the configuration status which says that configuration changes need to be installed. Most probably a retrieve was done in the past (dm: retrieved) updating the revision history DB (conf:in sync) and FortiManager device level DB, now there is a new modification on FortiManager device level DB (dev-db: modified) which wasn\\'t installed to FortiGate (cond: pending), hence; revision history DB is not aware of that modification and doesn\\'t match device DB.

Conclusion:

-

Revision DB does match FortiGate.

**Leads4Pass** 

No changes were installed to FortiGate yet.

Device DB doesn\\'t match Revision DB.

No changes were done on FortiGate (auto-update) but configuration was retrieved instead After an Auto-

Update or Retrieve:

device database = latest revision = FGT

Then after a manual change on FMG end (but no install yet):

latest revision = FGT (still) but now device database has been modified (is different). After reverting to a

previous revision in revision history:

device database = reverted revision != FGT

[NSE5\\_FMG-6.2 Practice](https://www.leads4pass.com/nse5_fmg-6-2.html) **[Test](https://www.leads4pass.com/nse5_fmg-6-2.html)** 

[NSE5\\_FMG-6.2 Study](https://www.leads4pass.com/nse5_fmg-6-2.html) **[Guide](https://www.leads4pass.com/nse5_fmg-6-2.html)** 

[NSE5\\_FMG-6.2](https://www.leads4pass.com/nse5_fmg-6-2.html) **[Braindumps](https://www.leads4pass.com/nse5_fmg-6-2.html)**